# **SeekTake**

**A Whisker client**

*by Rudolf Cardinal*

*www.whiskercontrol.com*

*Copyright (C) Cambridge University Technical Services Ltd.*

*Distributed by Campden Instruments Ltd (www.campden-inst.com)*

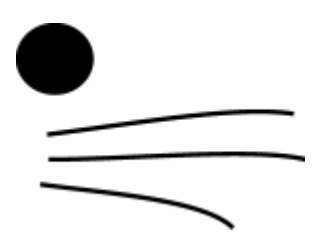

# **SeekTake**

#### **© Cambridge University Technical Services Ltd**

All rights reserved. No parts of this work may be reproduced in any form or by any means - graphic, electronic, or mechanical, including photocopying, recording, taping, or information storage and retrieval systems - without the written permission of the publisher.

Products that are referred to in this document may be either trademarks and/or registered trademarks of the respective owners. The publisher and the author make no claim to these trademarks.

While every precaution has been taken in the preparation of this document, the publisher and the author assume no responsibility for errors or omissions, or for damages resulting from the use of information contained in this document or from the use of programs and source code that may accompany it. In no event shall the publisher and the author be liable for any loss of profit or any other commercial damage caused or alleged to have been caused directly or indirectly by this document.

Printed: March 2024 in Cambridge, UK

#### **Creator (Whisker)**

*Rudolf N. Cardinal*

**Design and Programming (Whisker)** *Rudolf N. Cardinal Michael R. F. Aitken*

#### **Legal Advisor (CUTS)**

*Adjoa D. Tamakloe*

#### **Sales (Campden)**

*Julie Gill*

#### **Contacting the authors:**

*For information about Whisker, visit http://www.whiskercontrol.com/.*

*If you have sales enquiries about Whisker, contact Campden Instruments Ltd at http://www.campden-inst.com/.*

*If you have comments or technical enquiries that cannot be answered by the sales team, contact the authors:*

*Rudolf Cardinal (rudolf@pobox.com) Mike Aitken (m.aitken@psychol.cam.ac.uk)*

# **Table of Contents**

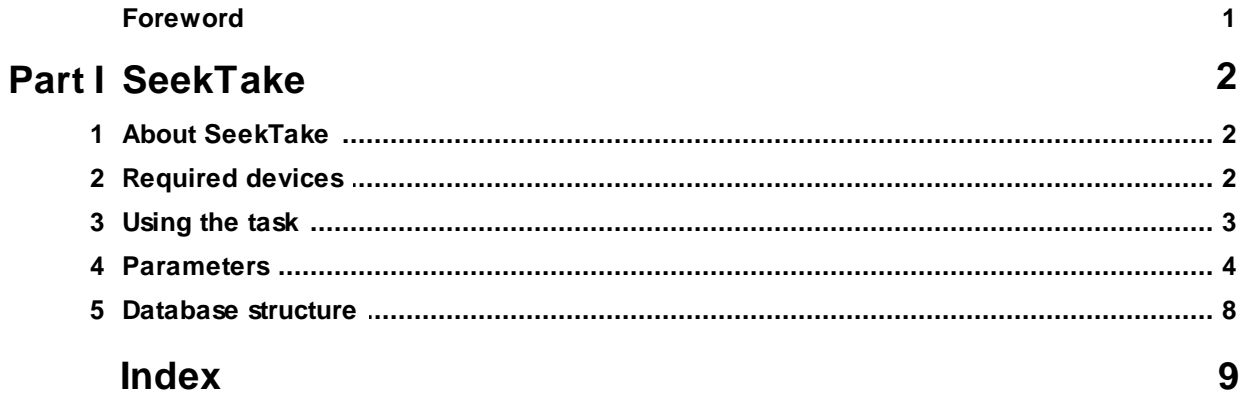

# **Foreword**

#### **WARNING**

**Whisker is a system designed for research purposes only, and should never be used to control medical apparatus or other devices that could endanger human life.**

#### **DISCLAIMER**

**The authors, copyright holders, and distributors disclaim all responsibility for any adverse effects that may occur as a result of a user disregarding the above warning.**

# <span id="page-4-0"></span>**1 SeekTake**

## **1.1 About SeekTake**

#### **Purpose**

Seeking-taking task.

#### **Software requirements**

Requires Whisker v2.0 or greater.

#### **Data storage**

- · Text-based output to disk.
- · ODBC data storage to a database (supplied).

#### **Author**

Rudolf Cardinal [\(rudolf@pobox.com](mailto:rudolf@pobox.com?subject=SeekTake)).

#### **Copyright**

Copyright © Cambridge University Technical Services Ltd

#### **Sample articles using this or similar tasks**

· Olmstead MC, Parkinson JA, Miles FJ, Everitt BJ, Dickinson A (2000). Cocaine-seeking by rats: regulation, reinforcement and activation. *Psychopharmacology* **152:** 123–131 [[http://link.](http://link.springer.de/link/service/journals/00213/papers/0152002/01520123.pdf) [springer.de/link/service/journals/00213/papers/0152002/01520123.pdf\]](http://link.springer.de/link/service/journals/00213/papers/0152002/01520123.pdf)

#### **Version history**

- · v1.0 written 26-28 July 2000
- $\sqrt{1.3}$  most development here; see version tracker
- · v2.0 15 Aug 2004
- · v2.1-2.3 minor bug fixes and feature additions (to 22 Nov 2003)
- · v2.4 ability to use the task with only noncontingent CSs **(see [Parameters](#page-6-0) for a safety warning)**, to use tone/houselight as part of the CSs, and XML configuration files.
- · v2.5 (11 Nov 2004) for each response, record whether noncontingent CS on/off (for which, noncontingent CS code rewritten a bit).
- · v2.6 (8 March 2007): easier compilation for users.
- · v3.0 (12 Jan 2009): Server default changed from "loopback" to "localhost" (Windows Vista compatibility and more general standardization).
- · v3.1 (14 Apr 2015): Rebuild for WhiskerClientLib 4.62 with its new socket code.
- · v3.2 (14 Mar 2020): New options for degrading contingency.

## <span id="page-4-1"></span>**1.2 Required devices**

The program requires to claim devices in groups named **box0, box1, box2…** with device names as listed below in bold:

// Names of lines the program expects to be able to claim **NOSEPOKE** // input **LEFTLEVER** // input **RIGHTLEVER** // input

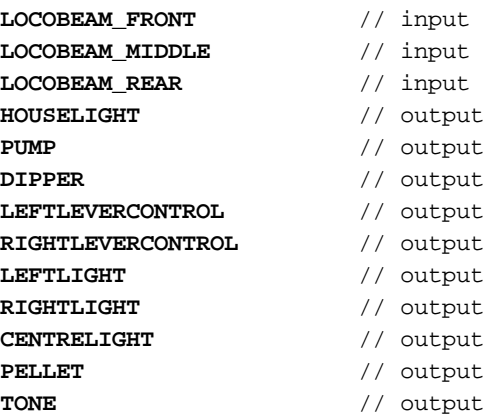

// Aliases used while the program is in full flight, which it therefore expects **not** to be present on the server: SeekingLever SeekingLeverControl OtherLight TakingLever TakingLeverControl Stimulus NoncontingentCS PIT\_CS

Please ensure that these devices are available and listed in the device definition file in use by the server.

# <span id="page-5-0"></span>**1.3 Using the task**

When you run the task, the main screen looks as follows:

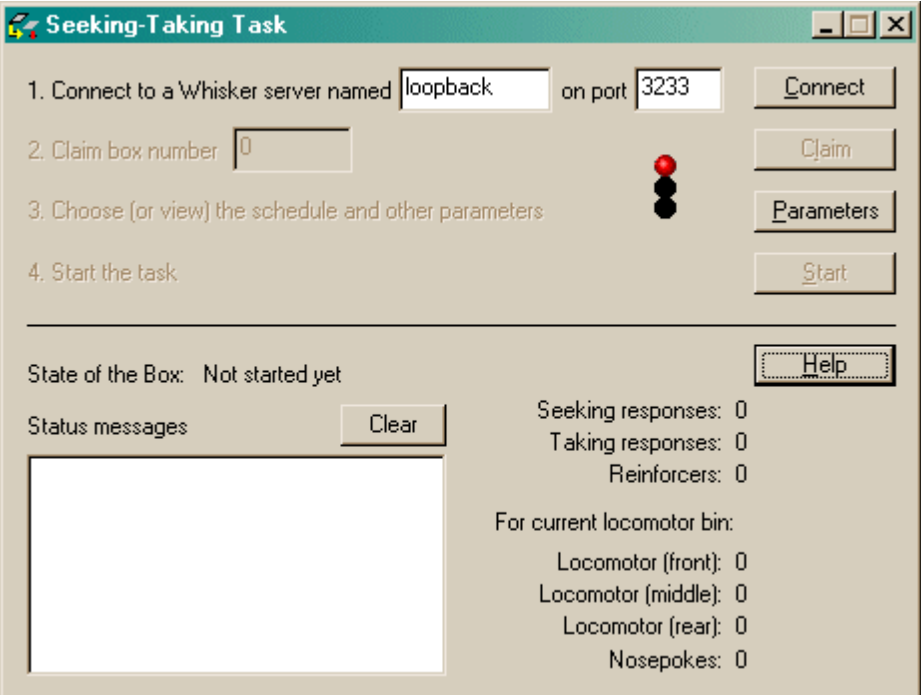

You must connect to a Whisker server, claim an operant chamber (box), and set up the [parameters](#page-6-0)

for your task. Once that's done, the traffic lights will turn amber. When you are ready, press *Start* to begin the task.

When the task finishes, it saves data to disk and pops up a new dialogue box for you to select a database to store the data to. (The data sources are configured under *Control Panel*  $\rightarrow$  *ODBC*.) If you previously specified an ODBC data source in the parameters, that data source is used automatically and you will only see a dialogue box if something goes wrong and the program needs your input.

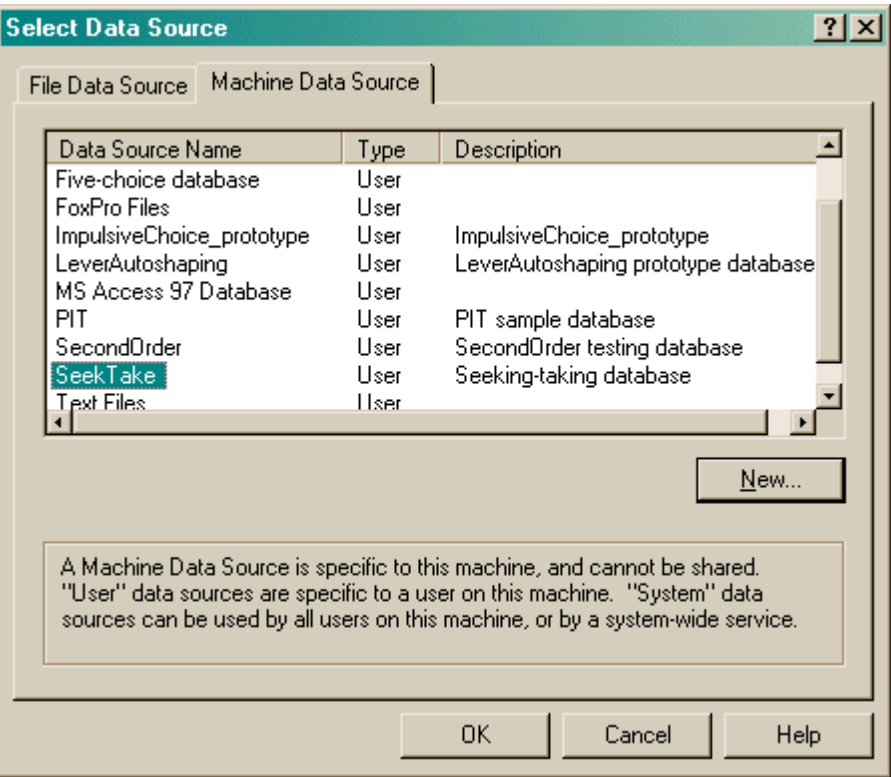

## <span id="page-6-0"></span>**1.4 Parameters**

The task cycles through four basic phases:

- 1. responding on the **SEEKING** lever (seeking lever present; taking lever absent; houselight on)
- 2. responding on the **TAKING** lever (seeking lever absent; taking lever present; houselight on)
- 3. delivery of **REINFORCEMENT** (seeking lever absent; taking lever absent; houselight off; reinforcer-associated stimulus on)
- 4. **TIMEOUT** (seeking lever absent; taking lever absent; houselight on)

Once one phase is complete, the next begins (unless disabled, in which case it is skipped over).

The schedules for the seeking and taking levers can be varied.

To this basic task, various complex extras can be added:

· A **PRIMING** event can begin one or more cycles (think of this as phase 0). This priming event can include a priming/noncontingent stimulus (possibly different from the reinforcerassociated stimulus), noncontingent reinforcement, and/or presentation of the taking lever (with or without the requirement to respond, and with or without the option to reinforce the response either with a stimulus or primary reinforcement). The dialogue box below details all these options more clearly.

- · The seeking phase can be accompanied by presentation of a third type of stimulus, known as the **PIT (Pavlovian-instrumental transfer)** stimulus, on some or all seeking cycles.
- · **Noncontingent stimuli** can be presented, desynchronized with the main seeking/taking cycle. Exceptionally, the task can be run with no levers but still presenting these noncontingent stimuli, which makes the task completely noncontingent (Pavlovian). **Note: see below for a safety warning if you allow the task to give reinforcement with no levers present (i.e. noncontingent reinforcement).**

The parameters dialogue box looks like this:

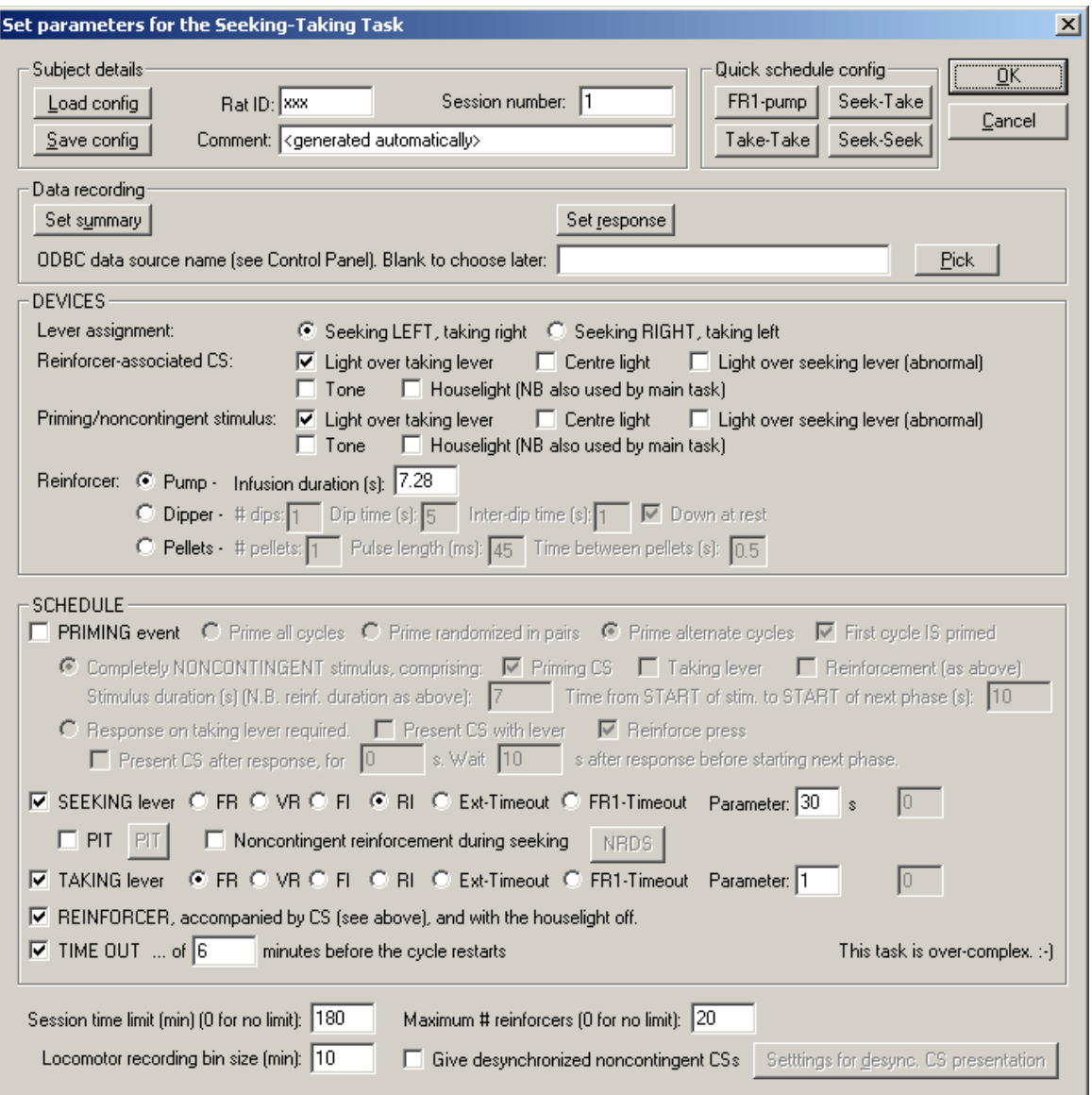

**Be careful if you use the houselight as part of a CS; this is not necessarily advised,** because it is possible that (for example) a noncontingent CS finishes during a cycle and switches the houselight off as it finishes, leaving the task in the Seeking state but with the houselight off (which is not normal).

Click one of the four "Quick schedule config" buttons to set up standard schedule configurations, or edit the schedule directly.

The **Ext-Timeout** and **FR1-Timeout** are extinction and FR1 schedules, respectively, with the

additional feature that the schedule automatically terminates after a specified time (at which point, the next enabled "component" [e.g. taking lever, reinforcer, timeout] takes over.)

To pick an ODBC database **in advance** of finishing, click *Pick* and you will be offered the ODBC Data Source picker (below). Your choice will be recorded and will apply to this subject from now on (or until you specify a different source).

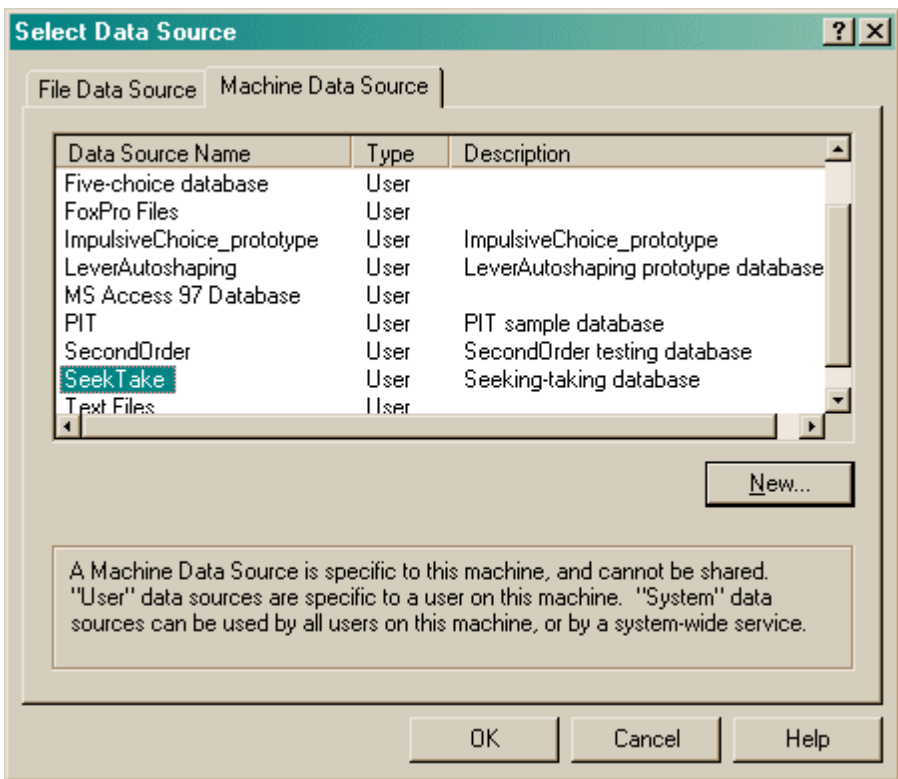

If you don't specify an ODBC data source now, or you delete the value in the "ODBC data source name" box, you'll be asked to choose when the task ends (and that choice will only apply to the session in progress).

To present **noncontingent CSs during seeking (Pavlovian-instrumental transfer, or PIT),** enable the tick-box labelled "PIT" in the "Seeking" line and click the "PIT" button to set options:

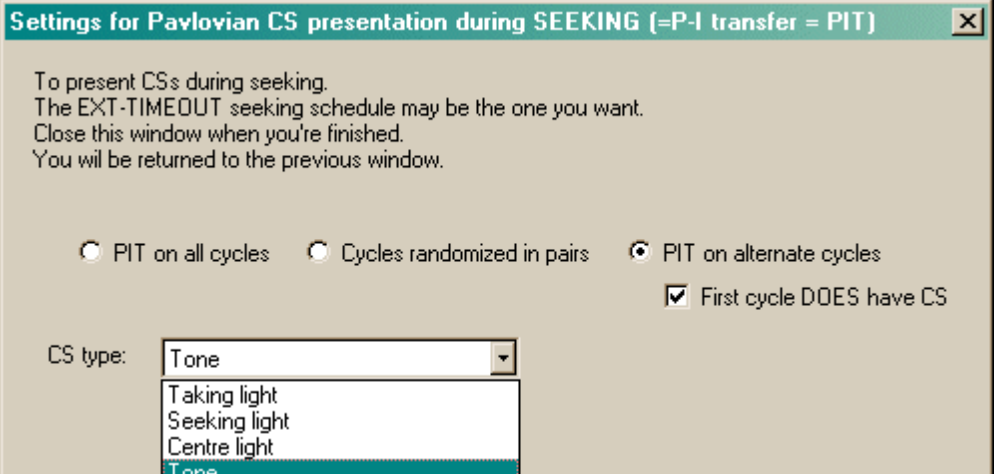

To give **noncontingent reinforcement during seeking** (for contingency degradation), enable the

tick-box labelled "Noncontingent reinforcement during seeking" and click the "NRDS" button to set options:

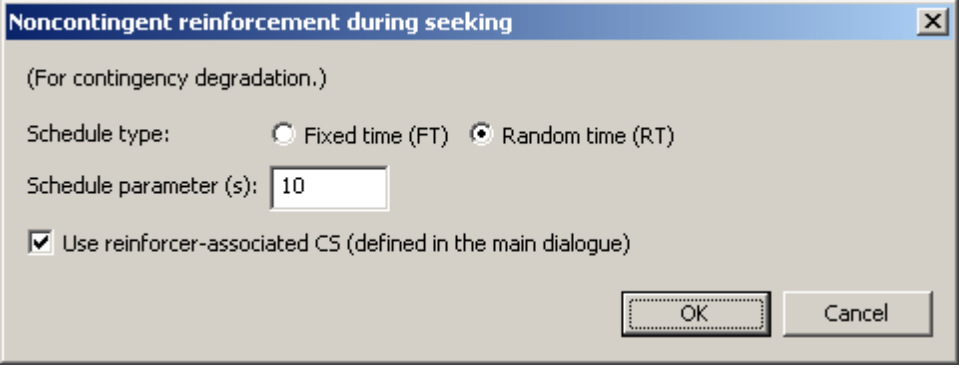

To give **desynchronized noncontingent CSs independent of the seeking/taking cycle,** enable "Give desynchronized noncontingent CSs" and click "Settings for desync. CS presentation":

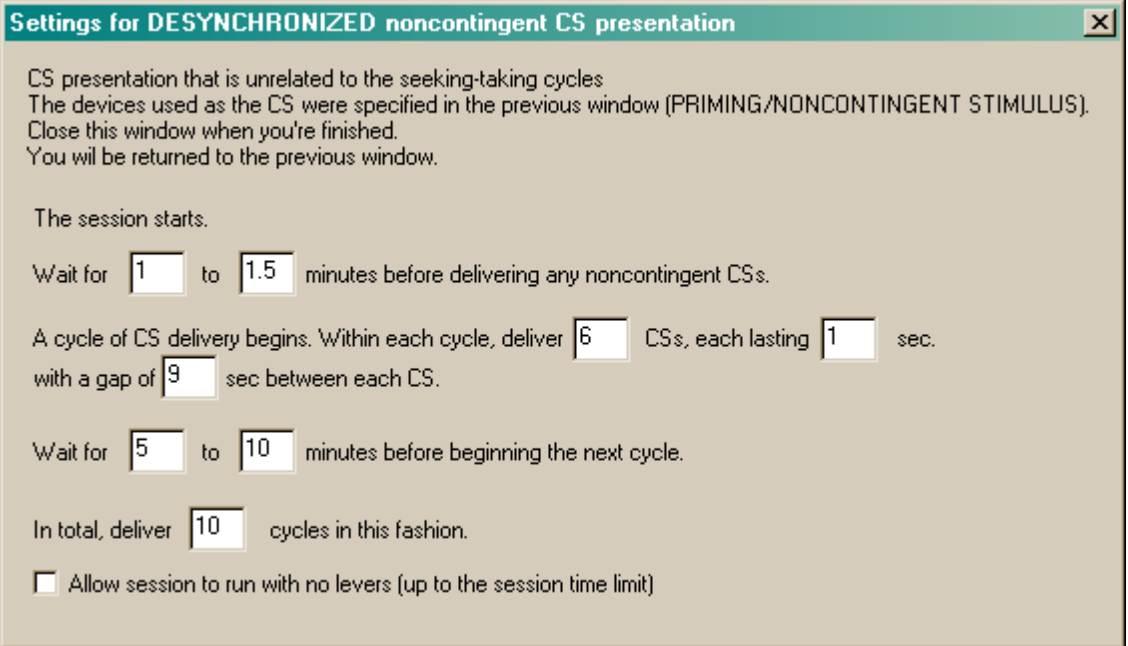

The final option in this dialogue box allows you to run without the seeking *or* taking levers - allowing a predefined session length and the presentation of noncontingent CSs only. Note that **it is imperative that you check the reinforcement parameters** in this situation. For example, setting this combination - seeking OFF, taking OFF [a combination ordinarily disallowed but allowed if you are giving desynchronized noncontingent CSs and have ticked the "allow no levers" option], **reinforcement ON,** timeout ON with a short timeout - would deliver reinforcer after reinforcer (since the task cycles through: skip seeking -> skip taking -> give reinforcement -> timeout -> restart cycle again). **The program disallows "seeking OFF, taking OFF, reinforcement ON" unless a timeout is specified, but short timeouts would still be dangerous if IV reinforcement is used.**

**In general, if you tick the "allow session to run with no levers" box, you must check very carefully what happens - although well defined, the program's behaviour may be counterintuitive. Caveat emptor.**

## <span id="page-10-0"></span>**1.5 Database structure**

This is the structure of the SeekTake database:

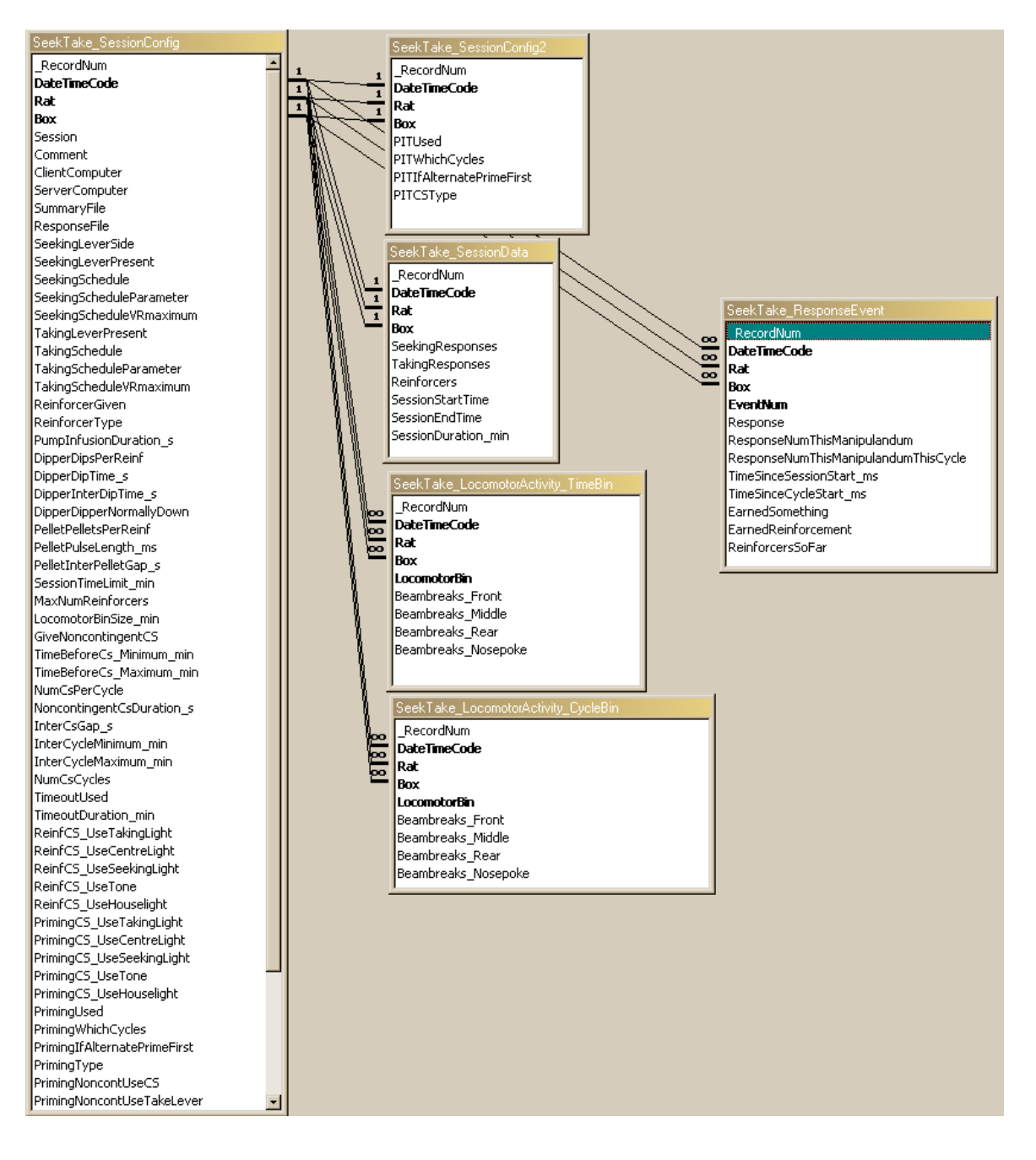

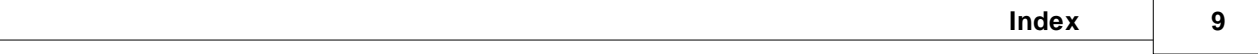

# **Index**

# **- S -**

SeekTake database structure 8 parameters 4 required devices 2 using 3